## Package 'shinydashboard'

September 30, 2021

<span id="page-0-0"></span>Title Create Dashboards with 'Shiny'

Version 0.7.2

Description Create dashboards with 'Shiny'. This package provides a theme on top of 'Shiny', making it easy to create attractive dashboards.

URL <http://rstudio.github.io/shinydashboard/>

**Depends**  $R$  ( $>= 3.0$ )

License  $GPL (= 2)$  | file LICENSE

**Imports** utils, shiny  $(>= 1.0.0)$ , htmltools  $(>= 0.2.6)$ , promises

BugReports <https://github.com/rstudio/shinydashboard>

RoxygenNote 6.0.1.9000

NeedsCompilation no

Author Winston Chang [aut, cre], Barbara Borges Ribeiro [aut], RStudio [cph], Almasaeed Studio [ctb, cph] (AdminLTE theme for Bootstrap), Adobe Systems Incorporated [ctb, cph] (Source Sans Pro font)

Maintainer Winston Chang <winston@rstudio.com>

Repository CRAN

Date/Publication 2021-09-30 12:10:06 UTC

## R topics documented:

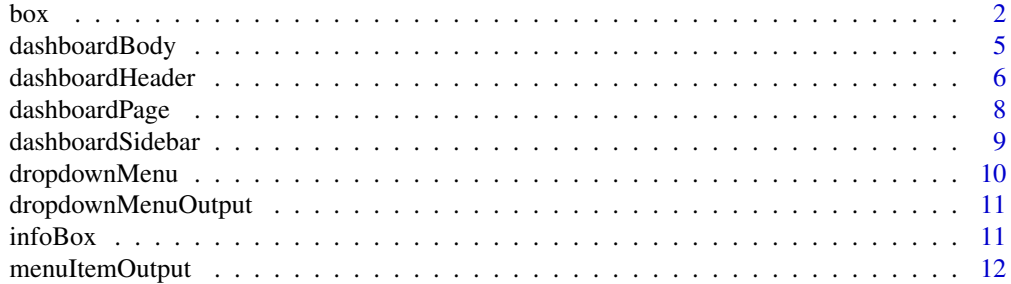

#### <span id="page-1-0"></span> $2$

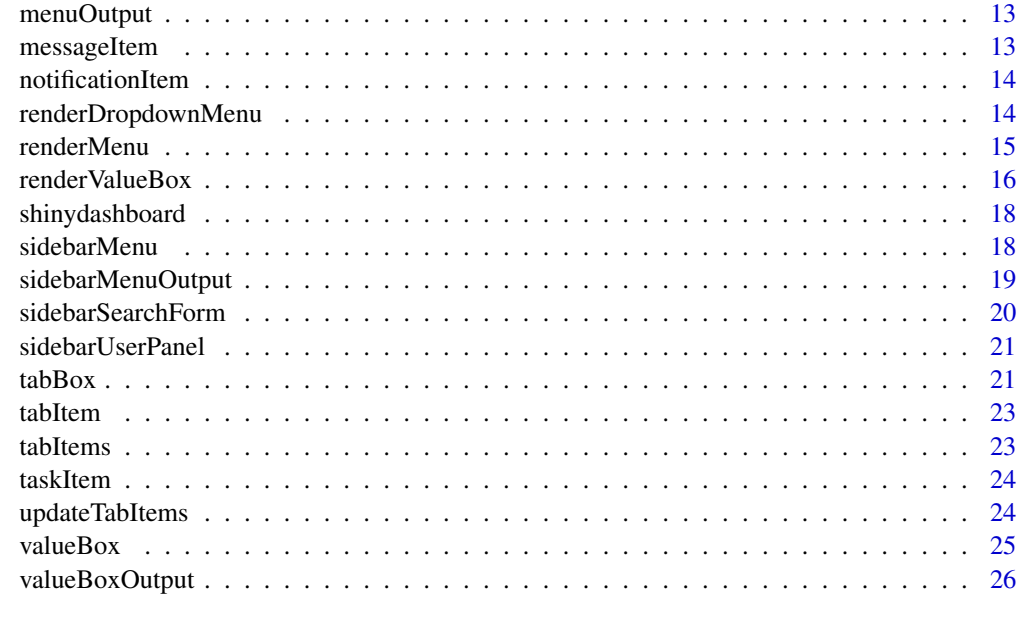

#### **Index** [27](#page-26-0)

<span id="page-1-1"></span>

box *Create a box for the main body of a dashboard*

## Description

Boxes can be used to hold content in the main body of a dashboard.

## Usage

```
box(..., title = NULL, footer = NULL, status = NULL,solidHeader = FALSE, background = NULL, width = 6, height = NULL,
 collapsible = FALSE, collapsed = FALSE)
```
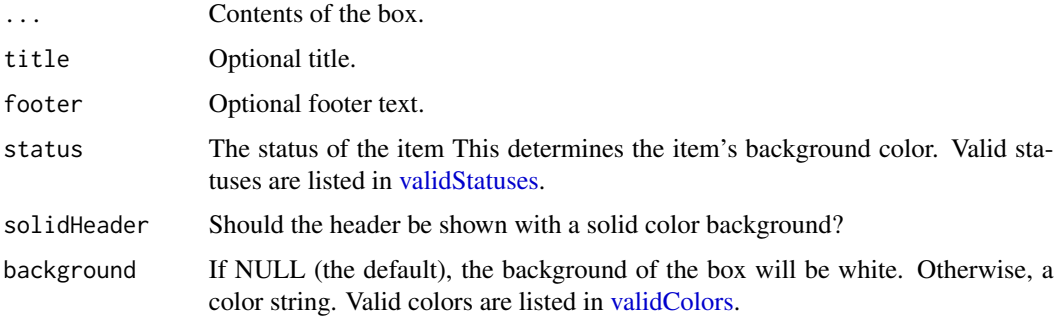

<span id="page-2-0"></span>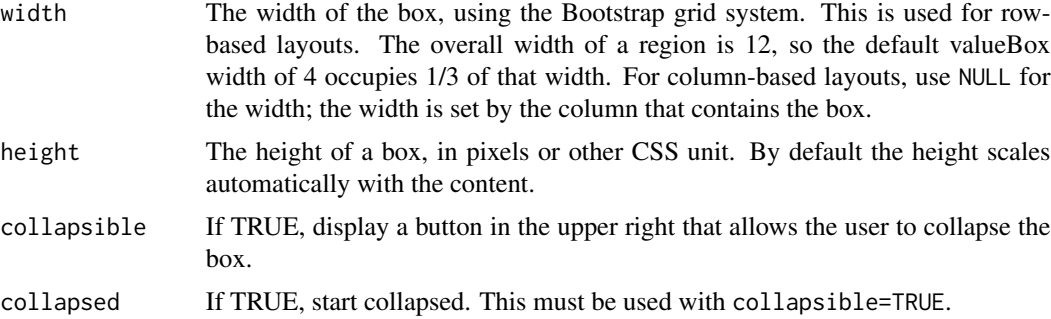

Other boxes: [infoBox](#page-10-1), [tabBox](#page-20-1), [valueBox](#page-24-1)

## Examples

```
## Only run this example in interactive R sessions
if (interactive()) {
library(shiny)
```
# A dashboard body with a row of infoBoxes and valueBoxes, and two rows of boxes body <- dashboardBody(

```
# infoBoxes
fluidRow(
  infoBox(
    "Orders", uiOutput("orderNum2"), "Subtitle", icon = icon("credit-card")
 ),
 infoBox(
    "Approval Rating", "60%", icon = icon("line-chart"), color = "green",
    fill = TRUE),
  infoBox(
    "Progress", uiOutput("progress2"), icon = icon("users"), color = "purple"
 \lambda),
# valueBoxes
fluidRow(
 valueBox(
    uiOutput("orderNum"), "New Orders", icon = icon("credit-card"),
   href = "http://google.com"
 ),
 valueBox(
    tagList("60", tags$sup(style="font-size: 20px", "%")),
     "Approval Rating", icon = icon("line-chart"), color = "green"
 ),
 valueBox(
    htmlOutput("progress"), "Progress", icon = icon("users"), color = "purple"
 )
),
```

```
# Boxes
 fluidRow(
   box(status = "primary",sliderInput("orders", "Orders", min = 1, max = 2000, value = 650),
     selectInput("progress", "Progress",
       choices = c("0%" = 0, "20%" = 20, "40%" = 40, "60%" = 60, "80%" = 80,
                    "100%" = 100)
     )
   ),
   box(title = "Histogram box title",
     status = "warning", solidHeader = TRUE, collapsible = TRUE,
     plotOutput("plot", height = 250)
   )
 ),
 # Boxes with solid color, using `background`
 fluidRow(
   # Box with textOutput
   box(
     title = "Status summary",
     background = "green",
     width = 4,
     textOutput("status")
   ),
    # Box with HTML output, when finer control over appearance is needed
   box(
     title = "Status summary 2",
     width = 4,
     background = "red",
     uiOutput("status2")
   ),
   box(
     width = 4,
     background = "light-blue",
     p("This is content. The background color is set to light-blue")
   )
 )
\mathcal{L}server <- function(input, output) {
 output$orderNum <- renderText({
   prettyNum(input$orders, big.mark=",")
 })
 output$orderNum2 <- renderText({
   prettyNum(input$orders, big.mark=",")
 })
 output$progress <- renderUI({
   tagList(input$progress, tags$sup(style="font-size: 20px", "%"))
```

```
})
 output$progress2 <- renderUI({
   paste0(input$progress, "%")
 })
 output$status <- renderText({
   paste0("There are ", input$orders,
      " orders, and so the current progress is ", input$progress, "%.")
 })
 output$status2 <- renderUI({
   iconName <- switch(input$progress,
      "100" = "ok","\theta" = "remove","road"
   )
   p("Current status is: ", icon(iconName, lib = "glyphicon"))
 })
 output$plot <- renderPlot({
   hist(rnorm(input$orders))
 })
}
shinyApp(
 ui = dashboardPage(
   dashboardHeader(),
   dashboardSidebar(),
   body
 ),
 server = server
)
}
```
<span id="page-4-1"></span>dashboardBody *The main body of a dashboard page.*

## Description

The main body typically contains [box](#page-1-1)es. Another common use pattern is for the main body to contain [tabItems](#page-22-1).

## Usage

dashboardBody(...)

#### Arguments

... Items to put in the dashboard body.

<span id="page-5-0"></span>[tabItems](#page-22-1), [box](#page-1-1), [valueBox](#page-24-1).

<span id="page-5-1"></span>dashboardHeader *Create a header for a dashboard page*

## Description

A dashboard header can be left blank, or it can include dropdown menu items on the right side.

#### Usage

```
dashboardHeader(..., title = NULL, titleWidth = NULL, disable = FALSE,
  .list = NULL)
```
## Arguments

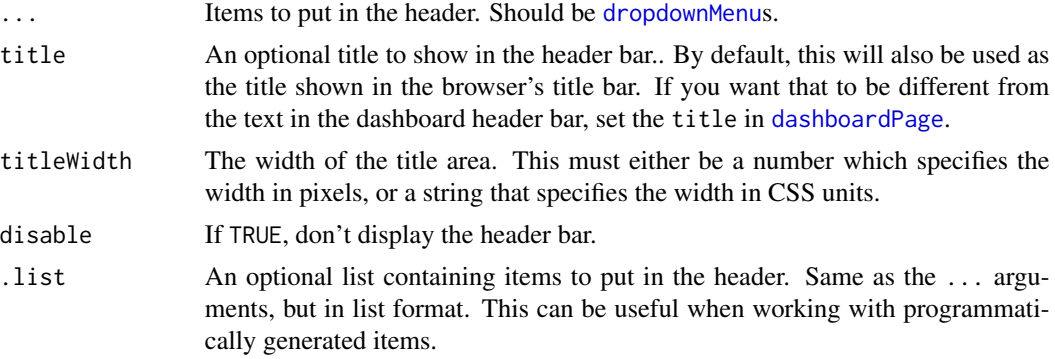

## See Also

[dropdownMenu](#page-9-1)

```
## Only run this example in interactive R sessions
if (interactive()) {
library(shiny)
```

```
# A dashboard header with 3 dropdown menus
header <- dashboardHeader(
  title = "Dashboard Demo",
  # Dropdown menu for messages
  dropdownMenu(type = "messages", badgeStatus = "success",
   messageItem("Support Team",
      "This is the content of a message.",
      time = "5 mins"
```

```
),
    messageItem("Support Team",
      "This is the content of another message.",
      time = "2 hours"
   ),
    messageItem("New User",
      "Can I get some help?",
      time = "Today"
   \lambda),
  # Dropdown menu for notifications
  dropdownMenu(type = "notifications", badgeStatus = "warning",
    notificationItem(icon = icon("users"), status = "info",
      "5 new members joined today"
   ),
    notificationItem(icon = icon("warning"), status = "danger",
      "Resource usage near limit."
   ),
    notificationItem(icon = icon("shopping-cart", lib = "glyphicon"),
     status = "success", "25 sales made"
   ),
   notificationItem(icon = icon("user", lib = "glyphicon"),
      status = "danger", "You changed your username"
    \lambda),
  # Dropdown menu for tasks, with progress bar
  dropdownMenu(type = "tasks", badgeStatus = "danger",
    taskItem(value = 20, color = "aqua",
      "Refactor code"
   ),
    taskItem(value = 40, color = "green",
      "Design new layout"
   ),
    taskItem(value = 60, color = "yellow",
      "Another task"
   ),
    taskItem(value = 80, color = "red",
      "Write documentation"
   )
 )
\lambdashinyApp(
  ui = dashboardPage(
   header,
    dashboardSidebar(),
    dashboardBody()
  ),
  server = function(input, output) \{ \})
}
```
<span id="page-7-1"></span><span id="page-7-0"></span>dashboardPage *Dashboard page*

## Description

This creates a dashboard page for use in a Shiny app.

#### Usage

```
dashboardPage(header, sidebar, body, title = NULL, skin = c("blue", "black",
  "purple", "green", "red", "yellow"))
```
## Arguments

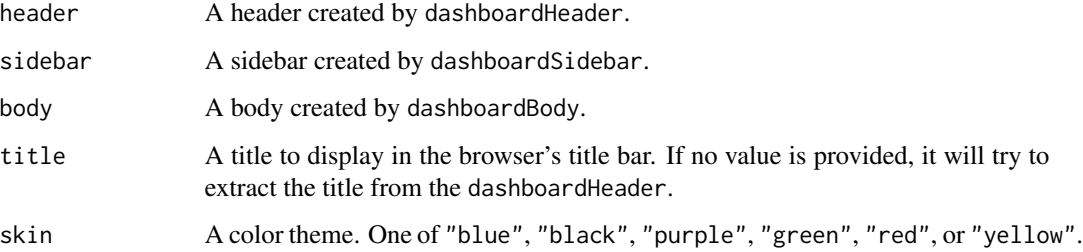

## See Also

[dashboardHeader](#page-5-1), [dashboardSidebar](#page-8-1), [dashboardBody](#page-4-1).

```
## Only run this example in interactive R sessions
if (interactive()) {
# Basic dashboard page template
library(shiny)
shinyApp(
 ui = dashboardPage(
   dashboardHeader(),
   dashboardSidebar(),
   dashboardBody(),
   title = "Dashboard example"
  ),
  server = function(input, output) \{ \})
}
```
<span id="page-8-1"></span><span id="page-8-0"></span>dashboardSidebar *Create a dashboard sidebar.*

#### Description

A dashboard sidebar typically contains a [sidebarMenu](#page-17-1), although it may also contain a [sidebarSearchForm](#page-19-1), or other Shiny inputs.

## Usage

dashboardSidebar(..., disable = FALSE, width = NULL, collapsed = FALSE)

#### **Arguments**

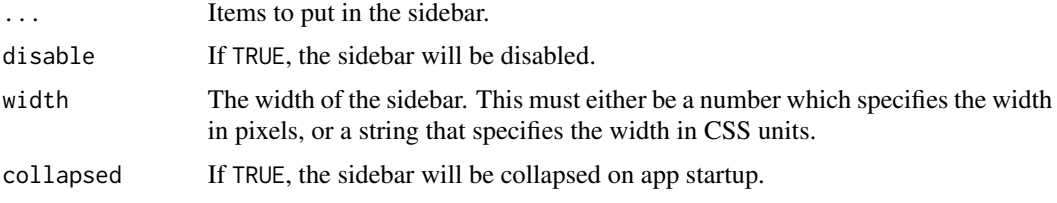

#### See Also

[sidebarMenu](#page-17-1)

```
## Only run this example in interactive R sessions
if (interactive()) {
header <- dashboardHeader()
sidebar <- dashboardSidebar(
  sidebarUserPanel("User Name",
    subtitle = a(href = "#", icon("circle", class = "text-success"), "Online"),
    # Image file should be in www/ subdir
   image = "userimage.png"
  ),
  sidebarSearchForm(label = "Enter a number", "searchText", "searchButton"),
  sidebarMenu(
    # Setting id makes input$tabs give the tabName of currently-selected tab
    id = "tabs",menuItem("Dashboard", tabName = "dashboard", icon = icon("dashboard")),
   menuItem("Widgets", icon = icon("th"), tabName = "widgets", badgeLabel = "new",
             badgeColor = "green"),
    menuItem("Charts", icon = icon("bar-chart-o"),
     menuSubItem("Sub-item 1", tabName = "subitem1"),
      menuSubItem("Sub-item 2", tabName = "subitem2")
   )
  \mathcal{L}
```

```
body <- dashboardBody(
  tabItems(
    tabItem("dashboard",
      div(p("Dashboard tab content"))
   ),
    tabItem("widgets",
      "Widgets tab content"
   ),
    tabItem("subitem1",
      "Sub-item 1 tab content"
   ),
    tabItem("subitem2",
      "Sub-item 2 tab content"
    )
  )
)
shinyApp(
  ui = dashboardPage(header, sidebar, body),
  server = function(input, output) { }
)
}
```
<span id="page-9-1"></span>dropdownMenu *Create a dropdown menu to place in a dashboard header*

## Description

Create a dropdown menu to place in a dashboard header

## Usage

```
dropdownMenu(..., type = c("messages", "notifications", "tasks"),
  badgeStatus = "primary", icon = NULL, headerText = NULL, .list = NULL)
```
## Arguments

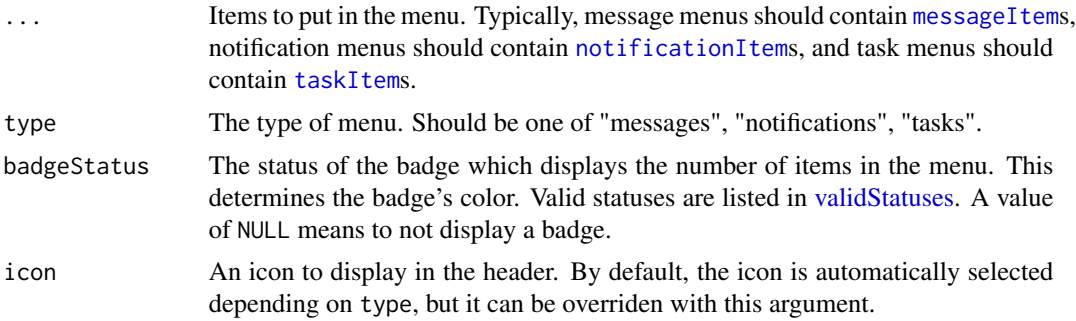

<span id="page-9-0"></span>

 $\mathcal{L}$ 

<span id="page-10-0"></span>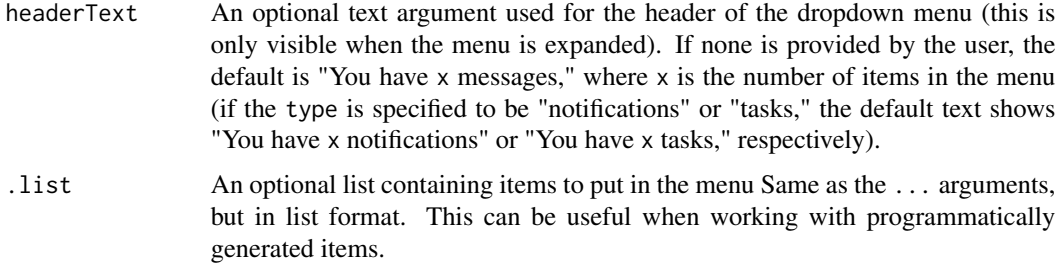

[dashboardHeader](#page-5-1) for example usage.

<span id="page-10-2"></span>dropdownMenuOutput *Create a dropdown menu output (client side)*

## Description

This is the UI-side function for creating a dynamic dropdown menu.

#### Usage

dropdownMenuOutput(outputId)

#### Arguments

outputId Output variable name.

#### See Also

[renderMenu](#page-14-1) for the corresponding server-side function and examples, and [dropdownMenu](#page-9-1) for the corresponding function for generating static menus.

Other menu outputs: [menuItemOutput](#page-11-1), [menuOutput](#page-12-2), [renderMenu](#page-14-1), [sidebarMenuOutput](#page-18-1)

<span id="page-10-1"></span>infoBox *Create an info box for the main body of a dashboard.*

## Description

An info box displays a large icon on the left side, and a title, value (usually a number), and an optional smaller subtitle on the right side. Info boxes are meant to be placed in the main body of a dashboard.

## <span id="page-11-0"></span>Usage

```
infoBox(title, value = NULL, subtitle = NULL,
  icon = ship::icon("bar-chart"), color = "aqua", width = 4,href = NULL, fill = FALSE)
```
## Arguments

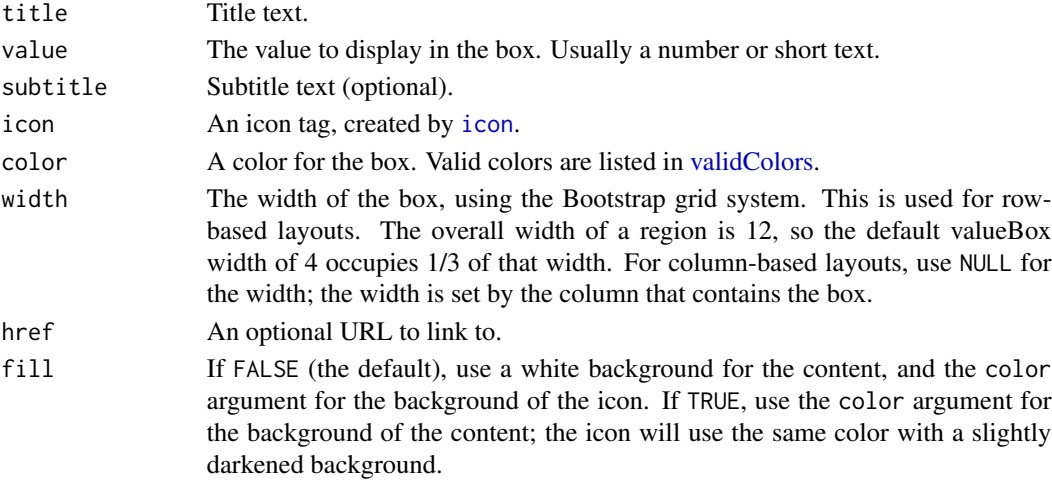

## See Also

[box](#page-1-1) for usage examples.

Other boxes: [box](#page-1-1), [tabBox](#page-20-1), [valueBox](#page-24-1)

<span id="page-11-1"></span>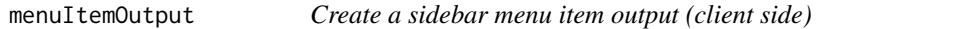

## Description

This is the UI-side function for creating a dynamic sidebar menu item.

#### Usage

```
menuItemOutput(outputId)
```
## Arguments

outputId Output variable name.

## See Also

[renderMenu](#page-14-1) for the corresponding server-side function and examples, and [menuItem](#page-17-2) for the corresponding function for generating static sidebar menus.

Other menu outputs: [dropdownMenuOutput](#page-10-2), [menuOutput](#page-12-2), [renderMenu](#page-14-1), [sidebarMenuOutput](#page-18-1)

<span id="page-12-2"></span><span id="page-12-0"></span>

#### Description

This can be used as a placeholder for dynamically-generated [dropdownMenu](#page-9-1), [notificationItem](#page-13-1), [messageItem](#page-12-1), [taskItem](#page-23-1) [sidebarMenu](#page-17-1), or [menuItem](#page-17-2). If called directly, you must make sure to supply the correct type of tag. It is simpler to use the wrapper functions if present; for example, [dropdownMenuOutput](#page-10-2) and [sidebarMenuOutput](#page-18-1).

## Usage

menuOutput(outputId, tag = tags\$li)

## Arguments

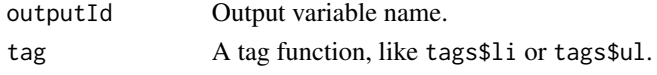

#### See Also

[renderMenu](#page-14-1) for the corresponding server side function and examples.

Other menu outputs: [dropdownMenuOutput](#page-10-2), [menuItemOutput](#page-11-1), [renderMenu](#page-14-1), [sidebarMenuOutput](#page-18-1)

<span id="page-12-1"></span>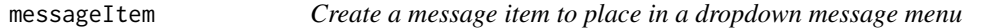

## Description

Create a message item to place in a dropdown message menu

#### Usage

```
messageItem(from, message, icon = shiny::icon("user"), time = NULL,
 href = NULL)
```
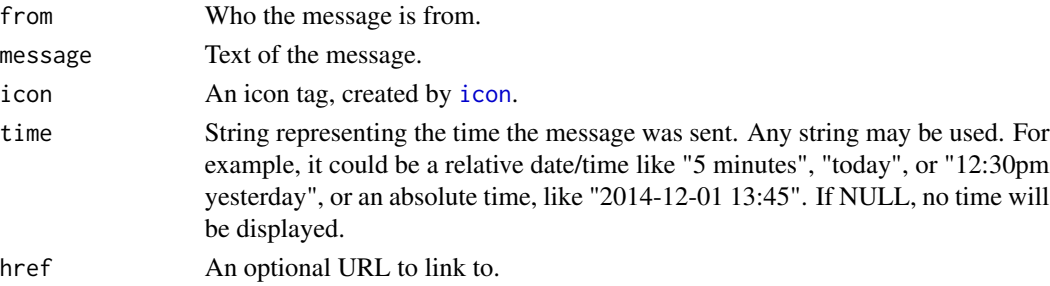

[dashboardHeader](#page-5-1) for example usage.

Other menu items: [notificationItem](#page-13-1), [taskItem](#page-23-1)

<span id="page-13-1"></span>notificationItem *Create a notification item to place in a dropdown notification menu*

## Description

Create a notification item to place in a dropdown notification menu

#### Usage

```
notificationItem(text, icon = shiny::icon("warning"), status = "success",
 href = NULL)
```
## Arguments

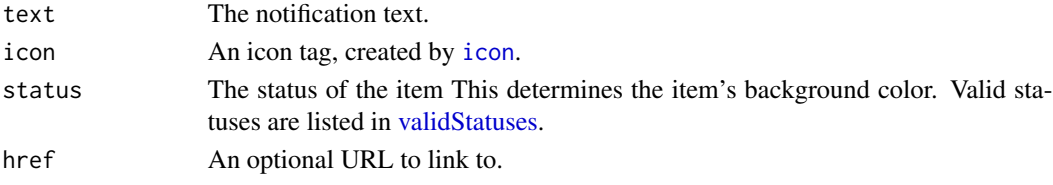

## See Also

[dashboardHeader](#page-5-1) for example usage. Other menu items: [messageItem](#page-12-1), [taskItem](#page-23-1)

renderDropdownMenu *Create a dropdown menu output (server side; deprecated)*

#### Description

This is the server-side function for creating a dynamic dropdown menu.

#### Usage

```
renderDropdownMenu(expr, env = parent.frame(), quoted = FALSE)
```
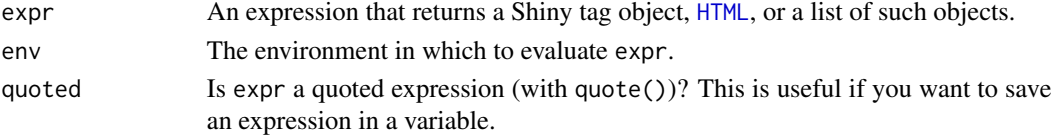

<span id="page-13-0"></span>

<span id="page-14-1"></span><span id="page-14-0"></span>

## Description

Create dynamic menu output (server side)

#### Usage

```
renderMenu(expr, env = parent.frame(), quoted = FALSE,
 outputArgs = list())
```
#### Arguments

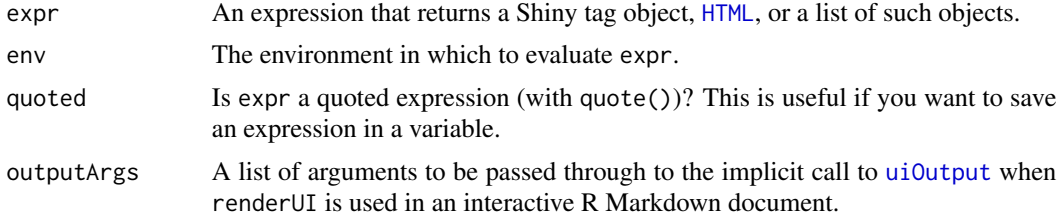

## See Also

[menuOutput](#page-12-2) for the corresponding client side function and examples.

Other menu outputs: [dropdownMenuOutput](#page-10-2), [menuItemOutput](#page-11-1), [menuOutput](#page-12-2), [sidebarMenuOutput](#page-18-1)

## Examples

## Only run these examples in interactive R sessions

```
if (interactive()) {
library(shiny)
# ========== Dynamic sidebarMenu ==========
ui <- dashboardPage(
  dashboardHeader(title = "Dynamic sidebar"),
  dashboardSidebar(
    sidebarMenuOutput("menu")
  ),
  dashboardBody()
)
server <- function(input, output) {
  output$menu <- renderMenu({
   sidebarMenu(
     menuItem("Menu item", icon = icon("calendar"))
    )
 })
}
```

```
shinyApp(ui, server)
# ========== Dynamic dropdownMenu ==========
# Example message data in a data frame
messageData <- data.frame(
 from = c("Admininstrator", "New User", "Support"),
 message = c("Sales are steady this month.",
    "How do I register?",
    "The new server is ready."
 ),
 stringsAsFactors = FALSE
\lambdaui <- dashboardPage(
 dashboardHeader(
    title = "Dynamic menus",
    dropdownMenuOutput("messageMenu")
 ),
 dashboardSidebar(),
 dashboardBody(
    fluidRow(
      box(
        title = "Controls",
        sliderInput("slider", "Number of observations:", 1, 100, 50)
      )
   )
 )
\mathcal{L}server <- function(input, output) {
 output$messageMenu <- renderMenu({
    # Code to generate each of the messageItems here, in a list. messageData
    # is a data frame with two columns, 'from' and 'message'.
    # Also add on slider value to the message content, so that messages update.
   msgs <- apply(messageData, 1, function(row) {
     messageItem(
        from = row[["from"]],
        message = paste(row[["message"]], input$slider)
     )
   })
    dropdownMenu(type = "messages", .list = msgs)
 })
}
shinyApp(ui, server)
}
```
<span id="page-15-1"></span>

<span id="page-15-0"></span>

## <span id="page-16-0"></span>render ValueBox 17

## Description

This is the server-side function for creating a dynamic [valueBox](#page-24-1) or [infoBox](#page-10-1).

#### Usage

```
renderValueBox(expr, env = parent.frame(), quoted = FALSE)
```

```
renderInfoBox(expr, env = parent.frame(), quoted = FALSE)
```
## Arguments

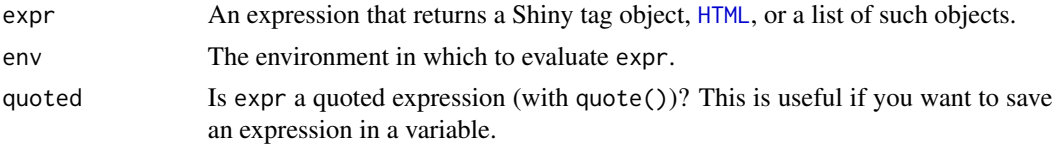

## See Also

[valueBoxOutput](#page-25-1) for the corresponding UI-side function.

```
## Only run this example in interactive R sessions
if (interactive()) {
library(shiny)
ui <- dashboardPage(
  dashboardHeader(title = "Dynamic boxes"),
  dashboardSidebar(),
  dashboardBody(
    fluidRow(
      box(width = 2, actionButton("count", "Count")),
      infoBoxOutput("ibox"),
      valueBoxOutput("vbox")
   )
 )
\mathcal{L}server <- function(input, output) {
  output$ibox <- renderInfoBox({
    infoBox(
      "Title",
      input$count,
      icon = icon("credit-card")
   )
  })
  output$vbox <- renderValueBox({
   valueBox(
      "Title",
      input$count,
      icon = icon("credit-card")
```

```
)
 })
}
shinyApp(ui, server)
}
```
shinydashboard *shinydashboard*

## Description

shinydashboard

<span id="page-17-1"></span>sidebarMenu *Create a dashboard sidebar menu and menu items.*

## <span id="page-17-2"></span>Description

A dashboardSidebar can contain a sidebarMenu. A sidebarMenu contains menuItems, and they can in turn contain menuSubItems.

## Usage

 $sidebarMenu(..., id = NULL, .list = NULL)$ 

```
menuItem(text, ..., icon = NULL, badgeLabel = NULL, badgeColor = "green",
 tabName = NULL, href = NULL, newtab = TRUE, selected = NULL,
 expandedName = as.character(gsub("[[:space:]]", "", text)),
  startExpanded = FALSE)
```

```
menuSubItem(text, tabName = NULL, href = NULL, newtab = TRUE,
  icon = shiny::icon("angle-double-right"), selected = NULL)
```
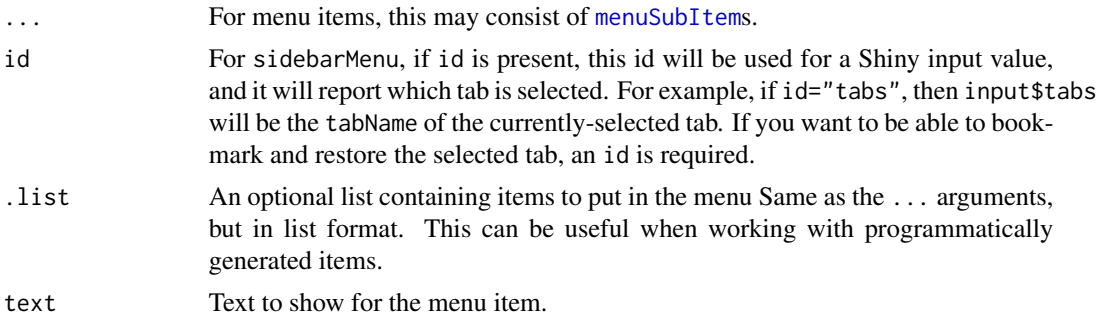

<span id="page-17-0"></span>

## <span id="page-18-0"></span>sidebarMenuOutput 19

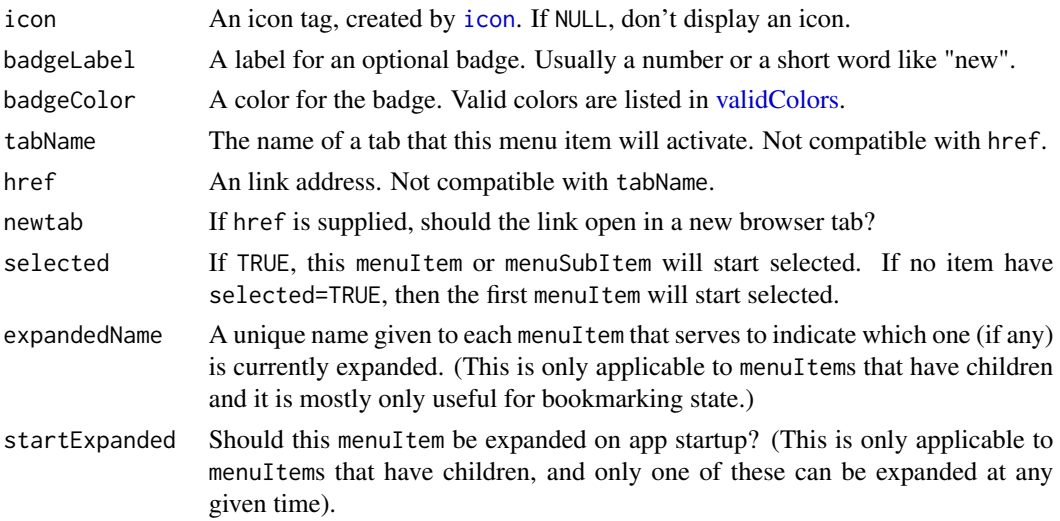

## Details

Menu items (and similarly, sub-items) should have a value for either href or tabName; otherwise the item would do nothing. If it has a value for href, then the item will simply be a link to that value.

If a menuItem has a non-NULL tabName, then the menuItem will behave like a tab – in other words, clicking on the menuItem will bring a corresponding tabItem to the front, similar to a [tabPanel](#page-0-0). One important difference between a menuItem and a tabPanel is that, for a menuItem, you must also supply a corresponding tabItem with the same value for tabName, whereas for a tabPanel, no tabName is needed. (This is because the structure of a tabPanel is such that the tab name can be automatically generated.) Sub-items are also able to activate tabItems.

Menu items (but not sub-items) also may have an optional badge. A badge is a colored oval containing text.

#### See Also

[dashboardSidebar](#page-8-1) for example usage. For dynamically-generated sidebar menus, see [renderMenu](#page-14-1) and [sidebarMenuOutput](#page-18-1).

Other sidebar items: [sidebarSearchForm](#page-19-1), [sidebarUserPanel](#page-20-2)

<span id="page-18-1"></span>sidebarMenuOutput *Create a sidebar menu output (client side)*

## Description

This is the UI-side function for creating a dynamic sidebar menu.

#### Usage

sidebarMenuOutput(outputId)

## <span id="page-19-0"></span>Arguments

outputId Output variable name.

## See Also

[renderMenu](#page-14-1) for the corresponding server-side function and examples, and [sidebarMenu](#page-17-1) for the corresponding function for generating static sidebar menus.

Other menu outputs: [dropdownMenuOutput](#page-10-2), [menuItemOutput](#page-11-1), [menuOutput](#page-12-2), [renderMenu](#page-14-1)

<span id="page-19-1"></span>sidebarSearchForm *Create a search form to place in a sidebar*

## Description

A search form consists of a text input field and a search button.

#### Usage

```
sidebarSearchForm(textId, buttonId, label = "Search...",
  icon = shiny::icon("search"))
```
## Arguments

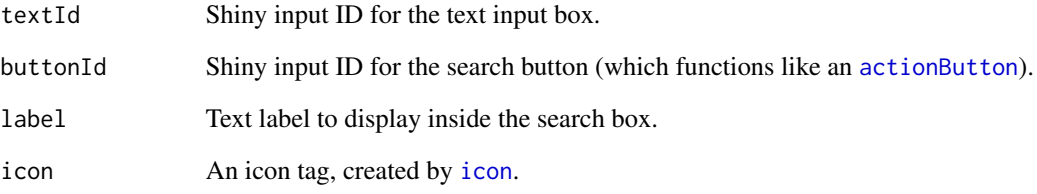

## See Also

[dashboardSidebar](#page-8-1) for example usage.

Other sidebar items: [sidebarMenu](#page-17-1), [sidebarUserPanel](#page-20-2)

<span id="page-20-2"></span><span id="page-20-0"></span>sidebarUserPanel *A panel displaying user information in a sidebar*

## Description

A panel displaying user information in a sidebar

## Usage

```
sidebarUserPanel(name, subtitle = NULL, image = NULL)
```
## Arguments

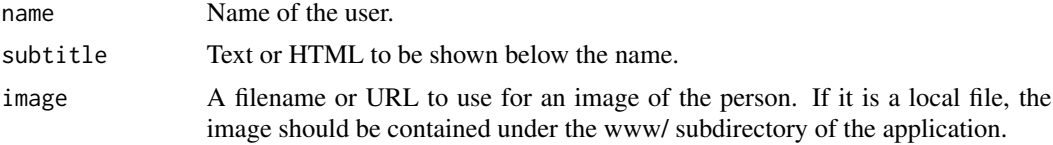

## See Also

[dashboardSidebar](#page-8-1) for example usage.

Other sidebar items: [sidebarMenu](#page-17-1), [sidebarSearchForm](#page-19-1)

<span id="page-20-1"></span>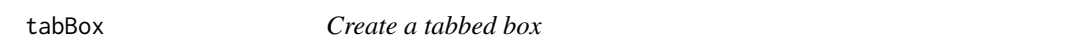

## Description

Create a tabbed box

### Usage

```
tabBox(..., id = NULL, selected = NULL, title = NULL, width = 6,height = NULL, side = c("left", "right"))
```
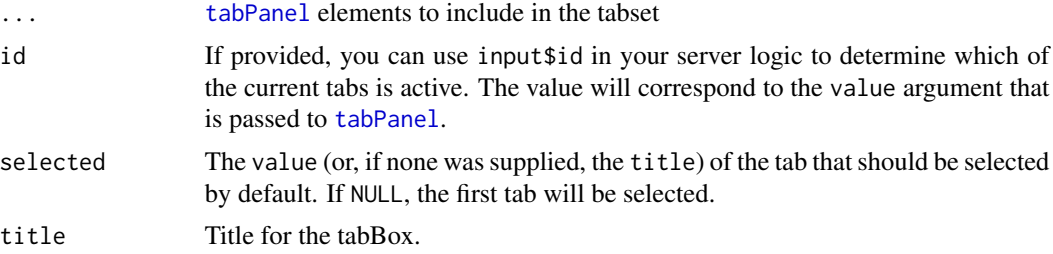

<span id="page-21-0"></span>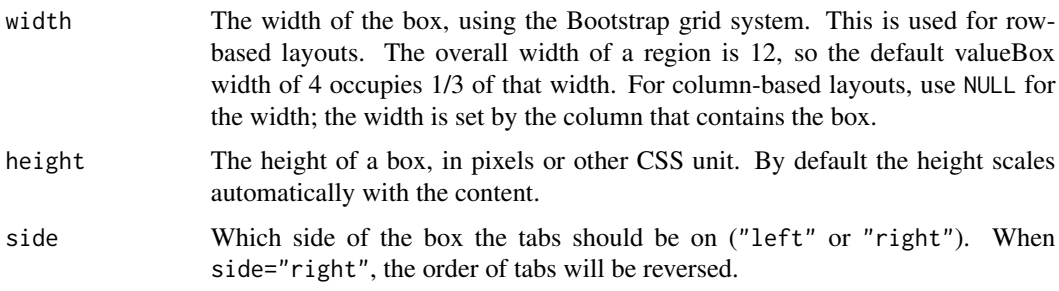

Other boxes: [box](#page-1-1), [infoBox](#page-10-1), [valueBox](#page-24-1)

```
## Only run this example in interactive R sessions
if (interactive()) {
library(shiny)
body <- dashboardBody(
  fluidRow(
   tabBox(
      title = "First tabBox",
      # The id lets us use input$tabset1 on the server to find the current tab
      id = "tabset1", height = "250px",tabPanel("Tab1", "First tab content"),
      tabPanel("Tab2", "Tab content 2")
   ),
   tabBox(
      side = "right", height = "250px",
      selected = "Tab3",
      tabPanel("Tab1", "Tab content 1"),
      tabPanel("Tab2", "Tab content 2"),
      tabPanel("Tab3", "Note that when side=right, the tab order is reversed.")
   \lambda),
  fluidRow(
   tabBox(
      # Title can include an icon
      title = tagList(shiny::icon("gear"), "tabBox status"),
      tabPanel("Tab1",
        "Currently selected tab from first box:",
        verbatimTextOutput("tabset1Selected")
      ),
      tabPanel("Tab2", "Tab content 2")
   )
 )
\lambdashinyApp(
  ui = dashboardPage(dashboardHeader(title = "tabBoxes"), dashboardSidebar(), body),
```
#### <span id="page-22-0"></span>tabItem 23

```
server = function(input, output) {
    # The currently selected tab from the first box
    output$tabset1Selected <- renderText({
      input$tabset1
    })
  }
\mathcal{L}}
```
<span id="page-22-2"></span>tabItem *One tab to put inside a tab items container*

## Description

One tab to put inside a tab items container

#### Usage

tabItem(tabName = NULL, ...)

## Arguments

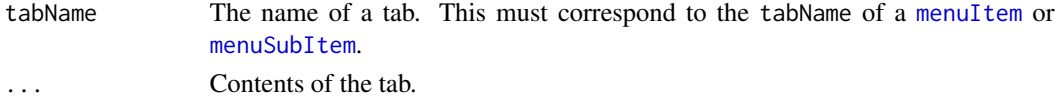

## See Also

[menuItem](#page-17-2), [menuSubItem](#page-17-2), [tabItems](#page-22-1). See [sidebarMenu](#page-17-1) for a usage example.

<span id="page-22-1"></span>tabItems *A container for tab items*

#### Description

A container for tab items

#### Usage

tabItems(...)

## Arguments

... Items to put in the container. Each item should be a [tabItem](#page-22-2).

## See Also

[menuItem](#page-17-2), [menuSubItem](#page-17-2), [tabItem](#page-22-2). See [sidebarMenu](#page-17-1) for a usage example.

<span id="page-23-1"></span><span id="page-23-0"></span>

## Description

Create a task item to place in a dropdown task menu

## Usage

taskItem(text, value =  $0$ , color = "aqua", href = NULL)

## Arguments

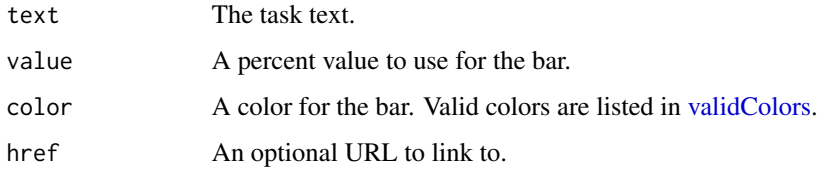

## See Also

[dashboardHeader](#page-5-1) for example usage.

Other menu items: [messageItem](#page-12-1), [notificationItem](#page-13-1)

updateTabItems *Change the selected tab on the client*

## Description

This function controls the active tab of [tabItems](#page-22-1) from the server. It behaves just like [updateTabsetPanel](#page-0-0).

## Usage

```
updateTabItems(session, inputId, selected = NULL)
```
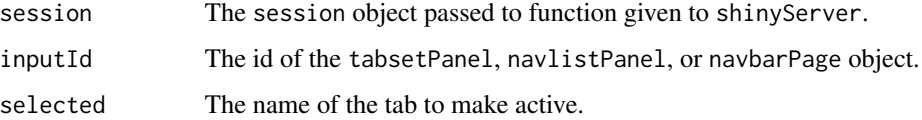

#### <span id="page-24-0"></span>valueBox 25

#### Examples

```
## Only run this example in interactive R sessions
if (interactive()) {
ui <- dashboardPage(
  dashboardHeader(title = "Simple tabs"),
  dashboardSidebar(
    sidebarMenu(
      id = "tabs"menuItem("Dashboard", tabName = "dashboard", icon = icon("dashboard")),
      menuItem("Widgets", tabName = "widgets", icon = icon("th"))
   ),
   actionButton('switchtab', 'Switch tab')
  ),
  dashboardBody(
    tabItems(
      tabItem(tabName = "dashboard",
        h2("Dashboard tab content")
      ),
      tabItem(tabName = "widgets",
        h2("Widgets tab content")
      )
   )
 )
)
server <- function(input, output, session) {
  observeEvent(input$switchtab, {
    newtab <- switch(input$tabs,
      "dashboard" = "widgets",
      "widgets" = "dashboard"
   \lambdaupdateTabItems(session, "tabs", newtab)
  })
}
shinyApp(ui, server)
}
```
<span id="page-24-1"></span>valueBox *Create a value box for the main body of a dashboard.*

#### Description

A value box displays a value (usually a number) in large text, with a smaller subtitle beneath, and a large icon on the right side. Value boxes are meant to be placed in the main body of a dashboard.

#### Usage

```
valueBox(value, subtitle, icon = NULL, color = "aqua", width = 4,
 href = NULL)
```
## <span id="page-25-0"></span>Arguments

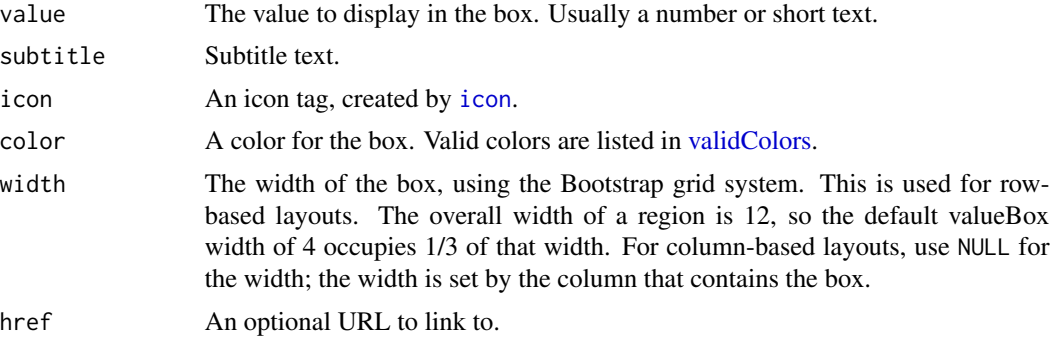

## See Also

[box](#page-1-1) for usage examples.

Other boxes: [box](#page-1-1), [infoBox](#page-10-1), [tabBox](#page-20-1)

<span id="page-25-1"></span>valueBoxOutput *Create an info or value box output (client side)*

## Description

This is the UI-side function for creating a dynamic [valueBox](#page-24-1) or [infoBox](#page-10-1).

## Usage

```
valueBoxOutput(outputId, width = 4)
```

```
infoBoxOutput(outputId, width = 4)
```
## Arguments

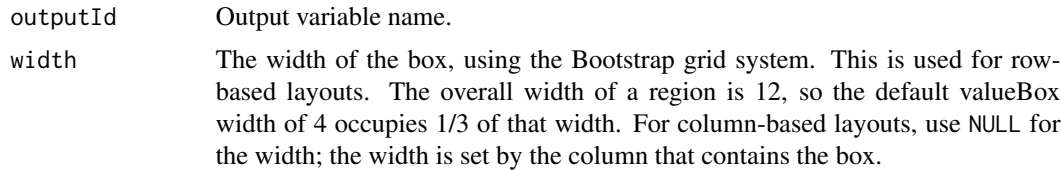

## See Also

[renderValueBox](#page-15-1) for the corresponding server-side function and examples.

# <span id="page-26-0"></span>**Index**

∗ boxes box, [2](#page-1-0) infoBox, [11](#page-10-0) tabBox, [21](#page-20-0) valueBox, [25](#page-24-0) ∗ menu items messageItem, [13](#page-12-0) notificationItem, [14](#page-13-0) taskItem, [24](#page-23-0) ∗ menu outputs dropdownMenuOutput, [11](#page-10-0) menuItemOutput, [12](#page-11-0) menuOutput, [13](#page-12-0) renderMenu, [15](#page-14-0) sidebarMenuOutput, [19](#page-18-0) ∗ sidebar items sidebarMenu, [18](#page-17-0) sidebarSearchForm, [20](#page-19-0) sidebarUserPanel, [21](#page-20-0)

actionButton, *[20](#page-19-0)*

box, [2,](#page-1-0) *[5,](#page-4-0) [6](#page-5-0)*, *[12](#page-11-0)*, *[22](#page-21-0)*, *[26](#page-25-0)*

dashboardBody, [5,](#page-4-0) *[8](#page-7-0)* dashboardHeader, [6,](#page-5-0) *[8](#page-7-0)*, *[11](#page-10-0)*, *[14](#page-13-0)*, *[24](#page-23-0)* dashboardPage, *[6](#page-5-0)*, [8](#page-7-0) dashboardSidebar, *[8](#page-7-0)*, [9,](#page-8-0) *[19–](#page-18-0)[21](#page-20-0)* dropdownMenu, *[6](#page-5-0)*, [10,](#page-9-0) *[11](#page-10-0)*, *[13](#page-12-0)* dropdownMenuOutput, [11,](#page-10-0) *[12,](#page-11-0) [13](#page-12-0)*, *[15](#page-14-0)*, *[20](#page-19-0)*

HTML, *[14,](#page-13-0) [15](#page-14-0)*, *[17](#page-16-0)*

icon, *[12](#page-11-0)[–14](#page-13-0)*, *[19,](#page-18-0) [20](#page-19-0)*, *[26](#page-25-0)* infoBox, *[3](#page-2-0)*, [11,](#page-10-0) *[17](#page-16-0)*, *[22](#page-21-0)*, *[26](#page-25-0)* infoBoxOutput *(*valueBoxOutput*)*, [26](#page-25-0)

menuItem, *[12,](#page-11-0) [13](#page-12-0)*, *[23](#page-22-0)* menuItem *(*sidebarMenu*)*, [18](#page-17-0) menuItemOutput, *[11](#page-10-0)*, [12,](#page-11-0) *[13](#page-12-0)*, *[15](#page-14-0)*, *[20](#page-19-0)* menuOutput, *[11,](#page-10-0) [12](#page-11-0)*, [13,](#page-12-0) *[15](#page-14-0)*, *[20](#page-19-0)*

menuSubItem, *[18](#page-17-0)*, *[23](#page-22-0)* menuSubItem *(*sidebarMenu*)*, [18](#page-17-0) messageItem, *[10](#page-9-0)*, *[13](#page-12-0)*, [13,](#page-12-0) *[14](#page-13-0)*, *[24](#page-23-0)*

notificationItem, *[10](#page-9-0)*, *[13,](#page-12-0) [14](#page-13-0)*, [14,](#page-13-0) *[24](#page-23-0)*

renderDropdownMenu, [14](#page-13-0) renderInfoBox *(*renderValueBox*)*, [17](#page-16-0) renderMenu, *[11](#page-10-0)[–13](#page-12-0)*, [15,](#page-14-0) *[19,](#page-18-0) [20](#page-19-0)* renderValueBox, [16,](#page-15-0) *[26](#page-25-0)*

shinydashboard, [18](#page-17-0) shinydashboard-package *(*shinydashboard*)*, [18](#page-17-0) sidebarMenu, *[9](#page-8-0)*, *[13](#page-12-0)*, [18,](#page-17-0) *[20,](#page-19-0) [21](#page-20-0)*, *[23](#page-22-0)* sidebarMenuOutput, *[11](#page-10-0)[–13](#page-12-0)*, *[15](#page-14-0)*, *[19](#page-18-0)*, [19](#page-18-0) sidebarSearchForm, *[9](#page-8-0)*, *[19](#page-18-0)*, [20,](#page-19-0) *[21](#page-20-0)* sidebarUserPanel, *[19,](#page-18-0) [20](#page-19-0)*, [21](#page-20-0)

tabBox, *[3](#page-2-0)*, *[12](#page-11-0)*, [21,](#page-20-0) *[26](#page-25-0)* tabItem, *[23](#page-22-0)*, [23](#page-22-0) tabItems, *[5,](#page-4-0) [6](#page-5-0)*, *[23](#page-22-0)*, [23,](#page-22-0) *[24](#page-23-0)* tabPanel, *[19](#page-18-0)*, *[21](#page-20-0)* taskItem, *[10](#page-9-0)*, *[13,](#page-12-0) [14](#page-13-0)*, [24](#page-23-0)

uiOutput, *[15](#page-14-0)* updateTabItems, [24](#page-23-0) updateTabsetPanel, *[24](#page-23-0)*

validColors, *[2](#page-1-0)*, *[12](#page-11-0)*, *[19](#page-18-0)*, *[24](#page-23-0)*, *[26](#page-25-0)* validStatuses, *[2](#page-1-0)*, *[10](#page-9-0)*, *[14](#page-13-0)* valueBox, *[3](#page-2-0)*, *[6](#page-5-0)*, *[12](#page-11-0)*, *[17](#page-16-0)*, *[22](#page-21-0)*, [25,](#page-24-0) *[26](#page-25-0)* valueBoxOutput, *[17](#page-16-0)*, [26](#page-25-0)